# North Maharashtra University, Jalgaon

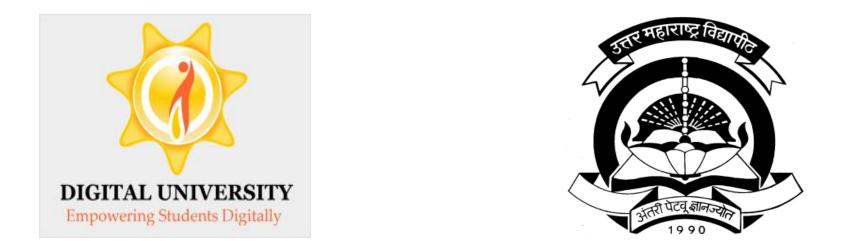

## Invoice Module

For Colleges in Digital University

### Fee categories while doing admission data entry

| Application Form Management   New Registration   Pre-filled Admission Forms   Registered Student Admissions   Transferred Student Admissions |  |
|----------------------------------------------------------------------------------------------------|--|
| Search Student   Transfer Student   Cancel Admission   Allocate Division   Generate Roll Number   Report                                     |  |

|                                                                 | College Name : Shram Saphalya Education Societys Dwara<br>Amalner College Code : 120064                      | a Sanchalit Pandit Jawaharlal Nehru Col                  | lege of Social Works,Amalner, Amalner, |
|-----------------------------------------------------------------|----------------------------------------------------------------------------------------------------|----------------------------------------------------------|----------------------------------------|
| Admissions                                                      | Enter Fee Details - Student: AGALE RAHUL VIJA<br>[80+20] Patterrn - FY B.S.W Sem-I                           | Y , Form No.: 11, Course Name:                           | B.S.W Regular - 2010 BSW               |
| - Application Form                                              | Registration Details   Photo and Sign Details   Person<br>Exam   Paper Selection   Submitted Documents   Ent |                                                          | ducational Details   Last Qualifying   |
| Management<br>• New Registration                                | Personal Details of the student                                                                              |                                                          |                                        |
| - Pre-filled Admission Forms                                    | Eligibility Form No. : 154-148-2014-6961                                                                     | Print Eligibility Form                                   | Admission Date : 18 Jun 2014           |
| <ul> <li>Registered Student</li> <li>Admissions</li> </ul>      | Date of Birth: 01 Jun 1995 Division: A                                                                       | Roll No: 11                                              | Gender: Male                           |
| <ul> <li>Transferred Student<br/>Admissions</li> </ul>          | Fee Head *                                                                                                   |                                                          |                                        |
| - Search Student                                                | Eligibility Receipt Number : 22                                                                              | 25 *                                                     |                                        |
| - Transfer Student                                              |                                                                                                    | 3/06/2014 * [dd/mm/w                                     | 001                                    |
| <ul> <li>Cancel Admission</li> <li>Allocate Division</li> </ul> | Fee Category : G                                                                                             | eneral (belonging to Maharashtra S                       | itate) *                               |
| - Generate Roll Number                                          |                                                                                                    | ther State Students<br>ndustry Sponsored or Quota or NRI |                                        |
| - Report                                                        | Other Fee :                                                                                                  | 0.00 *                                                   |                                        |
|                                                                 | Other University Fee :                                                                                       | 0.00 *                                                   |                                        |
|                                                                 | Re-Examination Fee :                                                                                         | 0.00 *                                                   |                                        |
|                                                                 | Faculty Change Fee :                                                                                         | 0.00 *                                                   |                                        |
|                                                                 | Subject Change Fee :                                                                                         | 0.00 *                                                   |                                        |
|                                                                 | College Transfer Fee :                                                                                       | 0.00 *                                                   |                                        |
|                                                                 | Re-Admission Fee :                                                                                           | 0.00 *                                                   |                                        |
|                                                                 | Additional Late Fee :                                                                                        | 0.00 *                                                   |                                        |
|                                                                 | Late Fee :                                                                                                   | 0.00 *                                                   |                                        |
|                                                                 | Eligibility Fee :                                                                                            | 100.00 *                                                 |                                        |
|                                                                 | Gymkhana Fee :                                                                                               | 41.00 *                                                  |                                        |

## Submit to Registration (Upload Student Data)

| Print Eligibility-Enrolment Form                                                                                                  | Pending Eligibility Forms   Submit                                | For Registration   Reports   Paper Chang                                                                                                    | e Request   Submit to Reg     | istration Schedule         |
|----------------------------------------------------------------------------------------------------|-------------------------------------------------------------------|----------------------------------------------------------------------------------------------------|-------------------------------|----------------------------|
|                                                                                                    | College Name : Shram Saphalya Ed<br>Amalner College Code : 120064 | ucation Societys Dwara Sanchalit Pandit Jawa                                                                                                    | harlal Nehru College of Socia | al Works,Amalner, Amalner, |
| Registration                                                                                                    | Submit To Registration                                            |                                                                                                    |                               |                            |
| <ul> <li>Print Eligibility-Enrolment</li> <li>Form</li> <li>Pending Eligibility Forms</li> <li>Submit For Registration</li> </ul> | New Request List of P                                             | Pending Requests                                                                                                    |                               |                            |
| • Reports<br>• Paper Change Request<br>• Submit to Registration<br>Schedule                                                       |                                                                   | Faculty : Faculty of Mental, Moral /<br>Course : B.S.WRegular-2010 BS<br>if applicable) : No Branch Available<br>Course Part : FY B.S.W.<br>se Part Term : Sem-I |                               |                            |
|                                                                                                    |                                                                   | Student Data Sta                                                                                                    | atistics                      |                            |
|                                                                                                    |                                                                   | Total Admissions                                                                                                    | 40                            |                            |
|                                                                                                    |                                                                   | Submitted Till Date                                                                                                    | 0                             |                            |
|                                                                                                    |                                                                   | Ready for submission                                                                                                    | 40                            |                            |
|                                                                                                    |                                                                   | Not Confirmed or Eligibility not<br>Processed                                                                                                    | 0                             |                            |
|                                                                                                    |                                                                   | Proceed                                                                                                    |                               |                            |

## Verify Status of your bank account

#### Define College | Affiliate Faculty-Co

#### в

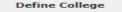

- Basic Information
- Registration Information
- Geographical Information
- Accreditation Information
- Other Information
- Upload College Logo
- Bank Account Details

| urs | e   Affiliate Subject-Pap    | per                                        |                                                                                                    |                                          |                                                             |          |        |      |
|-----|------------------------------|--------------------------------------------|----------------------------------------------------------------------------------------------------|------------------------------------------|-------------------------------------------------------------|----------|--------|------|
| an  | k Account Registr            | ation                                      |                                                                                                    |                                          |                                                             |          |        |      |
|     | cancelled lea<br>• Please up | odate the                                  | anned copy (in .jpg<br>eque book which is issu<br>contact details (mobile<br>inance related query. | ued by the bank a                        | fter April 1,2013.                                          |          |        |      |
| Ace | count Information —          |                                            |                                                                                                    |                                          |                                                             |          |        |      |
|     | Dist<br>Bi<br>Brai<br>Mi     | ate :                                      | elect<br>elect                                                                                     | Sea                                      | ırch                                                        |          |        |      |
|     | Account Ty<br>Cheque Ima     |                                            | avings () Current *                                                                                |                                          | _                                                           |          |        |      |
|     | Cheque Inta                  |                                            | e size should be less tha                                                                          |                                          | Browse *                                                    |          |        |      |
|     | the responsibility for th    | that the ab<br>ne correctn<br>that all NEF | ove mentioned bank i                                                                               | nformation is corr<br>tioned bank partic | rect to the best of<br>culars.                              |          |        |      |
| Yo  | u are already registe        | red with t                                 | the following Accour                                                                               | nt Details                               |                                                             |          |        |      |
| #   | Bank                         | Branch                                     | Account Number                                                                                     | Account Type                             | Account<br>Holder                                           | Status   | Action | Edit |
|     | CENTRAL BANK OF<br>INDIA     | AMALNER                                    | 2120443033                                                                                         | Savings                                  | PANDIT<br>JAWAHARLAL<br>NEHRU<br>COLLEGE OF<br>SOCIAL WORK, | Approved | Enable | Edit |

AMALNER

# If the Status of Bank Account is Approved then click on Enable link to transfer fees through respective account.

| <ul> <li>You are already</li> </ul> | registered | with th | e following | Account Details | _ |
|-------------------------------------|------------|---------|-------------|-----------------|---|
|-------------------------------------|------------|---------|-------------|-----------------|---|

|    |                          |         | -              | -            |                                                                        |          |          |      |
|----|--------------------------|---------|----------------|--------------|------------------------------------------------------------------------|----------|----------|------|
| #  | Bank                     | Branch  | Account Number | Account Type | Account<br>Holder                                                      | Status   | Action E | Edit |
| 1. | CENTRAL BANK OF<br>INDIA | AMALNER | 2120443033     | Savings      | PANDIT<br>JAWAHARLAL<br>NEHRU<br>COLLEGE OF<br>SOCIAL WORK,<br>AMALNER | Approved | Enable   | Edit |

# Invoice Module

Course Definition | College Definition | Admissions | Registration | Administration | Messaging | Pre-Eligibility System | eSuvidha | Pre Examination | Examination | Reports | Student Profile | Invoice | Import Export Data | Dashboard | FAQ | Student Facilitation Center |

### Welcome

You have logged in as College and your last logon was 7/17/2014 6:19:59 PM

### Home

- Course Definition
- College Definition
- Admissions
- Registration
- Administration
- Messaging
- Pre-Eligibility System
- eSuvidha
- Pre Examination
- Examination
- Reports
- Student Profile
- Invoice
- Import Export Data
- Dashboard
- FAQ
- Student Facilitation Center

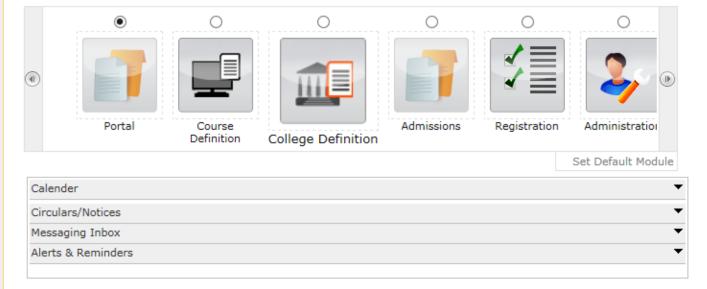

## Invoice Module – 3 Menus

| Make Invoice Payment   Confir                                              | Make Invoice Payment   Confirm/Print Mandate   Delete Mandate |  |  |  |  |
|----------------------------------------------------------------------------|---------------------------------------------------------------|--|--|--|--|
|                                                                            | Welcome                                                       |  |  |  |  |
| Invoice<br>Make Invoice Payment<br>Confirm/Print Mandate<br>Delete Mandate |                                                               |  |  |  |  |
| <ul> <li>Confirm/Print Mandate</li> </ul>                                  |                                                               |  |  |  |  |

# Make Invoice Payment

| Make Invoice Payment   Confirm/Print Mandate   Delete Mandate              |                                                             |  |  |  |
|----------------------------------------------------------------------------|-------------------------------------------------------------|--|--|--|
|                                                                            | Make Payment -                                              |  |  |  |
| Invoice<br>Make Invoice Payment<br>Confirm/Print Mandate<br>Delete Mandate | Select Academic Year Academic Year : 2014-2015  * Submit    |  |  |  |
| Selec                                                                      | t the academic year from dropdown & click on Submit button. |  |  |  |

# List of Invoices

Make Invoice Payment | Confirm/Print Mandate | Delete Mandate |

Make Payment - Shram Saphalya Education Societys Dwara Sanchalit Pandit Jawaharlal Nehru College of Social Works, Amalner [Amalner, Amalner]

### Invoice

- Make Invoice Payment
- Confirm/Print Mandate
- Delete Mandate

| List | of | Invoices | for | Regist | tration |  |
|------|----|----------|-----|--------|---------|--|
|      |    |          |     |        |         |  |

### List of Unpaid Invoices for Financial year : 2014-2015

| Invoice<br>No. | Invoice                                                                  | Course Name                                                         | Invoice Date      | View Invoice | Total<br>Amount<br>(Rs.) |  |
|----------------|--------------------------------------------------------------------------|---------------------------------------------------------------------|-------------------|--------------|--------------------------|--|
| 6              | Invoice for FY B.S.W Sem-I<br>- Registration dt. Aug 7 2014<br>1:35PM    | B.S.W Regular -<br>2010 BSW [80+20]<br>PatterrnFY B.S.W.<br>Sem-I   | Aug 7 2014 1:35PM | View Invoice | 10160                    |  |
| 7              | Invoice for SY B.S.W Sem-<br>III - Registration dt. Aug 7<br>2014 1:35PM | B.S.W Regular -<br>2010 BSW [80+20]<br>PatterrnSY B.S.W.<br>Sem-III | Aug 7 2014 1:35PM | View Invoice | 5550                     |  |

### Total Amount of the selected invoices is : Rs. 0

Proceed For Payment

Click on View Invoice to view the particular invoice showing student wise amount.

### Invoice

View Invoice Details - Shram Saphalya Education Societys Dwara Sanchalit Pandit Jawaharlal Nehru College of Social Works, Amalner [Amalner, Amalner]

#### Home

- Course Definition
- College Definition
- Admissions
- Registration
- Messaging
- Pre-Eligibility System
- eSuvidha
- Pre Examination
- Examination
- Reports
- Student Profile
- Invoice
- Import Export Data
- Dashboard
- Student Facilitation Center

North Maharashtra University NAAC Re-Accredited "B"(CGPA 2.88) Grade Varsity, Jalgaon-425001, Maharashtra,(India)

Invoice

Back a Print

\_ \_ \_ \_ \_ \_ \_ \_ \_ \_ \_ \_ \_ \_

| Invoice Description :       | Invoice for FY B.S.W Sem-I - Registration dt. Aug 7 2014 1:35PM                   |                 |            |  |  |  |
|-----------------------------|-----------------------------------------------------------------------------------|-----------------|------------|--|--|--|
| Institute/College           | Shram Saphalya Education Societys Dwara Sanchalit Pandit Jawaharlal Nehru College |                 |            |  |  |  |
| Name :<br>Institute/College | Social Works,Amalner                                                              | Invoice Date :  | 07/08/2014 |  |  |  |
| Code :<br>Invoice Number :  | 6                                                                                 | Invoice Status: | Not Paid   |  |  |  |
| Invoice Amount(Rs.):        | 10160.00                                                                          |                 |            |  |  |  |

| Sr No | Application Form No. | Stundent Name                      | University Share (Rs.) |
|-------|----------------------|------------------------------------|------------------------|
| 1     | 154-2014-186         | JAYESH KAILAS MALI                 | 254.00                 |
| 2     | 154-2014-187         | YASMEEN SALIM SHAIKH               | 254.00                 |
| 3     | 154-2014-188         | SHUBHAM BHAIYYASAHEB BORSE         | 254.00                 |
| 4     | 154-2014-189         | YOGESH BHAURAO GAVALI              | 254.00                 |
| 5     | 154-2014-190         | VIKAS MADHUKAR BHOYE               | 254.00                 |
| 6     | 154-2014-191         | RAHUL RAMESH BAGUL                 | 254.00                 |
| 7     | 154-2014-192         | ARUN DHANARAJ GAVIT                | 254.00                 |
| 8     | 154-2014-193         | PANKAJ PANDHARINATH PAWAR          | 254.00                 |
| 9     | 154-2014-194         | RAJENDRA BHAURAO BARDE             | 254.00                 |
| 10    | 154-2014-195         | PRAMOD KADU CHAUDHARI              | 254.00                 |
| 11    | 154-2014-196         | RAHUL VIJAY AGALE                  | 254.00                 |
| 12    | 154-2014-197         | PRASHANT NAMDEO PATIL              | 254.00                 |
| 13    | 154-2014-198         | ASHWINI SUPADU PATIL               | 254.00                 |
| 14    | 154-2014-199         | SAGAR MANOHAR DANDGE               | 254.00                 |
| 15    | 154-2014-200         | BHUSHAN JIJABRAO BADGUJAR          | 254.00                 |
| 16    | 154-2014-201         | SANDIP BAKARAM KOKANI              | 254.00                 |
| 17    | 154-2014-202         | MAHESH CHUDAMAN PAWAR              | 254.00                 |
| 18    | 154-2014-203         | VISHAL ANIL BORASE                 | 254.00                 |
| 19    | 154-2014-204         | NILESH VIJAY BORASE                | 254.00                 |
| 20    | 154-2014-205         | GAGRUTI DILIP PATIL                | 254.00                 |
| 21    | 154-2014-206         | AISHWARYA SANJAY PATIL             | 254.00                 |
| 22    | 154-2014-207         | JOSE BABU ANTONY                   | 254.00                 |
| 23    | 154-2014-208         | SHAMKANT PRABHAKAR SONAWANE        | 254.00                 |
| 24    | 154-2014-209         | GOVINDA PANDHARINATH SALUNKE       | 254.00                 |
| 25    | 154-2014-210         | SUNITA SURESH BHOYE                | 254.00                 |
| 26    | 154-2014-211         | NAMRATA SUNIL THAKARE              | 254.00                 |
| 27    | 154-2014-212         | DIPALI GAJANAN KOTKAR              | 254.00                 |
| 28    | 154-2014-213         | KALPESH HARI NERKAR                | 254.00                 |
| 29    | 154-2014-214         | MANOJ VIJAY PATIL                  | 254.00                 |
| 30    | 154-2014-215         | SHUBHANGI CHANDRASHEKHAR BHONGAL   | 254.00                 |
| 31    | 154-2014-216         | AJAY SOMANATH BHOI                 | 254.00                 |
| 32    | 154-2014-217         | DIPAK CHANDRAKANT PATIL            | 254.00                 |
| 33    | 154-2014-218         | PRATIBHA DIGAMBAR SURYAWANSHI      | 254.00                 |
| 34    | 154-2014-219         | PRAKASH ROHIDAS PATIL              | 254.00                 |
| 35    | 154-2014-220         | DINESH GOKUL PATIL                 | 254.00                 |
| 36    | 154-2014-221         | MAYUR SURESH PATIL                 | 254.00                 |
| 37    | 154-2014-222         | ROHIT SURESH NIKAM                 | 254.00                 |
| 38    | 154-2014-223         | VANSING DAMNYA VASAVE              | 254.00                 |
| 39    | 154-2014-224         | DINESH TARMA VASAVE                | 254.00                 |
| 40    | 154-2014-225         | VICKY VADARYA PAWARA<br>Total(Rs.) | 254.00                 |

Amount in Words: Rupees Ten Thousand One Hundred Sixty Only.

# Selection of Invoice

Make Invoice Payment | Confirm/Print Mandate | Delete Mandate |

Make Payment - Shram Saphalya Education Societys Dwara Sanchalit Pandit Jawaharlal Nehru College of Social Works, Amalner [Amalner, Amalner]

### Invoice

List of Invoices for Registration

Make Invoice Payment
 Confirm/Print Mandate

Confirm/Print Manda

Delete Mandate

List of Unpaid Invoices for Financial year : 2014-2015

|   | Invoice<br>No. | Invoice                                                                  | Course Name                                                         | Invoice Date      | View Invoice | Total<br>Amount<br>(Rs.) |
|---|----------------|--------------------------------------------------------------------------|---------------------------------------------------------------------|-------------------|--------------|--------------------------|
| ✓ | 6              | Invoice for FY B.S.W Sem-I<br>- Registration dt. Aug 7 2014<br>1:35PM    | B.S.W Regular -<br>2010 BSW [80+20]<br>PatterrnFY B.S.W.<br>Sem-I   | Aug 7 2014 1:35PM | View Invoice | 10160                    |
| ✓ | 7              | Invoice for SY B.S.W Sem-<br>III - Registration dt. Aug 7<br>2014 1:35PM | B.S.W Regular -<br>2010 BSW [80+20]<br>PatterrnSY B.S.W.<br>Sem-III | Aug 7 2014 1:35PM | View Invoice | 5550                     |

Total Amount of the selected invoices is : Rs. 15710.00

Proceed For Payment

Note: List of Unpaid Invoices are displayed.

Select the particular invoice & click on Proceed for Payment

# Mode Of Payment

### Make Invoice Payment | Confirm/Print Mandate | Delete Mandate |

|                                                                                  | Make Invoice Payment - Shram Saphalya Education Societys Dwara Sanchalit Pandit Jawaharlal Nehru<br>College of Social Works,Amalner [Amalner,Amalner] |  |  |  |
|----------------------------------------------------------------------------------|----------------------------------------------------------------------------------------------------|--|--|--|
| Invoice<br>• Make Invoice Payment<br>• Confirm/Print Mandate<br>• Delete Mandate | Choose Payment Option Select the mode of payment & click on proceed :  NEFT / RTGS Online Payment GateWay Proceed                                     |  |  |  |

# Mandate Generation

Make Invoice Payment | Confirm/Print Mandate | Delete Mandate | Make Invoice Payment - Shram Saphalya Education Societys Dwara Sanchalit Pandit Jawaharlal Nehru College of Social Works, Amalner [Amalner, Amalner] Invoice Make Invoice Payment Confirm/Print Mandate Delete Mandate Please read the following instructions carefully : 1. Generate the mandate and take the printout of the mandate. 2. Make the payment against the printed mandate at the respective bank. The bank will give the Unique Transaction Reference (UTR) / RBI reference number on the acknowledgement copy. 3. Confirm the mandate by uploading the scanned copy of the acknowledgement of the mandate and by entering the UTR / RBI reference number. Invoice numbers selected to generate the mandate : 6,7 Total amount of the mandate : Rs. 15710.00 Select the registered bank account from which payment is to be made Account Holder Name : PANDIT JAWAHARLAL NEHRU Account Number : 2120443033 COLLEGE OF SOCIAL WORK, AMALNER Bank Name : CENTRAL BANK OF INDIA Branch Name : AMALNER Generate Mandate Print Mandate

# Mandate Generation & Print Mandate

### Make Invoice Payment | Confirm/Print Mandate | Delete Mandate |

|                                                                       | Make Invoice Payment - Shram Saphalya Education Societys Dwara Sanchalit Pandit Jawaharlal Nehru<br>College of Social Works,Amalner [Amalner,Amalner]                                                                                                    |                                                                                                    |                                  |                 |  |
|-----------------------------------------------------------------------|----------------------------------------------------------------------------------------------------|----------------------------------------------------------------------------------------------------|----------------------------------|-----------------|--|
| Invoice                                                               |                                                                                                    | Mandate ge                                                                                                    | enerated successfully [Mandate N | umber] - 100001 |  |
| • Make Invoice Payment<br>• Confirm/Print Mandate<br>• Delete Mandate | <ul> <li>Please read the following instructions carefully :</li> <li>1. Generate the mandate and take the printout of the mandate.</li> <li>2. Make the payment against the printed mandate at the respective bank. The bank will give the Unique Transaction Reference (UTR) / RBI reference number on the acknowledgement copy.</li> <li>3. Confirm the mandate by uploading the scanned copy of the acknowledgement of the mandate and by entering the UTR / RBI reference number.</li> </ul> |                                                                                                    |                                  |                 |  |
|                                                                       | Invoice numbers selected t                                                                                                    | 6, 7                                                                                                    |                                  |                 |  |
|                                                                       | Total amount of the mandate : Rs. 15710.00                                                                                                    |                                                                                                    |                                  |                 |  |
|                                                                       | <ul> <li>Select the registered bank</li> <li>Account Holder Name :</li> <li>Bank Name :</li> </ul>                                                                                                    | A account from which payment is<br>PANDIT JAWAHARLAL NEHRU<br>COLLEGE OF SOCIAL WORK,<br>AMALNER<br>CENTRAL BANK OF INDIA |                                  |                 |  |

Generate Mandate

Print Mandate

# Generated Mandate

### NEFT/RTGS FUNDS TRANSFER APPLICATION FORM

To, Manager, CENTRAL BANK OF INDIA AMALNER Date: 07/08/2014 Mandate No: 100001

| Applicant (Remitter  | ) Details:                                                          |                       |         |  |  |  |
|----------------------|---------------------------------------------------------------------|-----------------------|---------|--|--|--|
| Account Title        | count Title PANDIT JAWAHARLAL NEHRU COLLEGE OF SOCIAL WORK, AMALNER |                       |         |  |  |  |
| Debit Account No     | 2120443033 IFSC Code CBIN0282348                                    |                       |         |  |  |  |
| Account type         | Saving Contact No 9423560695                                        |                       |         |  |  |  |
| Branch               | AMALNER Email Id prin.amalner@pjnco                                 |                       |         |  |  |  |
| Beneficiary Details: |                                                                     |                       |         |  |  |  |
| Beneficiary Name     | M/S. F AND A OFFICR NMU JALGAON MAIN A/C                            |                       |         |  |  |  |
| Credit Account No.   | 50200002233454                                                      | IFSC Code HDFC0000180 |         |  |  |  |
| Bank                 | HDFC BANK LTD                                                       | Account Type          | Current |  |  |  |
| Branch               | JALGAON                                                             | Email Id              |         |  |  |  |
| Remittance Details:  |                                                                     |                       |         |  |  |  |
| Amount               | Mmount Rs. 15710.00                                                 |                       |         |  |  |  |
| Amount (in words)    | Rupees Fifteen Thousand Seven Hundred Ten Only.                     |                       |         |  |  |  |
| NEFT/RTGS Charges    | (Total amount to be entered by the bank officials, If applicable)   |                       |         |  |  |  |
| Total Amount         | Rs. 15710.00                                                        |                       |         |  |  |  |
| Narration            | 100001                                                              |                       |         |  |  |  |

Encl: Cheque (If applicable)

# Generated Mandate

Please remit the amount as per the aforesaid details, by debiting our account for the amount of remittance plus your charges. We declare that we are athorized to request CENTRAL BANK OF INDIA for the NEFT/RTGS facility and all the persons who are authorized to operate the above mentioned accounts are also authorized to present the NEFT/RTGS application to CENTRAL BANK OF INDIA, as per the present mode of operation. We undertake to keep CENTRAL BANK OF INDIA informed about any changes in the mode of operation of any of the above accounts.

#### Yours Sincerely,

| Authorized Signatory (1) | Authorized Signatory (2) |
|--------------------------|--------------------------|
| Sign:                    | Sign:                    |
| Name:                    | Name:                    |
| Designation:             | Designation:             |

### Seal of the college

### Acknowledgement:

| For Bank Use (NEFT/RTGS Transaction Details):                         |                                                                                                    |        |              |  |  |  |
|-----------------------------------------------------------------------|----------------------------------------------------------------------------------------------------|--------|--------------|--|--|--|
| Date                                                                  | 07/08/2014 Mandate No 100001                                                                                                   |        |              |  |  |  |
| College Name                                                          | Shram Saphalya Education Societys Dwara Sanchalit Pandit Jawaharlal Nehru<br>College of Social Works,Amalner [Amalner,Amalner] |        |              |  |  |  |
| Debit Account No                                                      | 2120443033 IFSC of Remitter Bank CBIN0282348                                                                                   |        |              |  |  |  |
| Credit Account No 50200002233454 IFSC of Beneficiary Bank HDFC0000180 |                                                                                                    |        |              |  |  |  |
| RBI Ref.Id / UTR                                                      |                                                                                                    | Amount | Rs. 15710.00 |  |  |  |

(Bank Authority Sign and Seal)

# NEFT/RTGS at Bank

- Take the print out of the mandate.
- Get authorized signature and seal of the college on mandate.
- Go to your bank, Submit the mandate and get UTR number with Acknowledgement and seal of the bank.
- Scan the acknowledgement.
- Again go to college login & do the confirm mandate process.

# Confirm Mandate

### Make Invoice Payment | Confirm/Print Mandate | Delete Mandate |

List of Mandates :

Confirm Mandate - Shram Saphalya Education Societys Dwara Sanchalit Pandit Jawaharlal Nehru College of Social Works, Amalner [Amalner, Amalner]

### Invoice

Make Invoice Payment

- Confirm/Print Mandate

Delete Mandate

| Sr.No | Mandate<br>No. | No of Invoice<br>(s) | Mandate Generation<br>Date | Print Mandate | Confirm Mandat | e Status       |
|-------|----------------|----------------------|----------------------------|---------------|----------------|----------------|
| 1     | 100001         | 2                    | Aug 7 2014 3:12PM          | Print         | Confirm        | Not Reconciled |

# Confirm Mandate

| Make Invoice Payment   Confirm/Print Mandate   Delete Mandate                                                      |                                                                                                    |  |  |  |  |  |
|----------------------------------------------------------------------------------------------------|----------------------------------------------------------------------------------------------------|--|--|--|--|--|
| Make Invoice Payment   Confirm<br>Invoice<br>• Make Invoice Payment<br>• Confirm/Print Mandate<br>• Delete Mandate | Confirm Mandate         Mandate number       : 100021         Mandate Narration       : 10         Upload the scanned copy of the acknowledgement of the mandate       C:\Users\swappilra\Del                 |  |  |  |  |  |
|                                                                                                    | (The file type should be JPEG & size should be of 500 KB at the max ) : [152345189011131458] *<br>Enter the UTR number / RBI Reference number in the text box : [152345189011131458] *<br>Confirm The Mandate |  |  |  |  |  |

# Confirm Mandate

| Make Invoice Payment   Confirm           | ı/Print Mandate   Delete Mandate                                                                                                    |     |                               |
|------------------------------------------|----------------------------------------------------------------------------------------------------|-----|-------------------------------|
|                                          | Confirm Mandate ·                                                                                                    |     |                               |
| Invoice                                  | – Confirm Mandate                                                                                                    |     | Mandate confirmed sucessfully |
| Confirm/Print Mandate     Delete Mandate | Mandate number                                                                                                    |     | 100021                        |
|                                          | Mandate Narration                                                                                                    | : 1 |                               |
|                                          | Upload the scanned copy of the acknowledgement of the mandate (The file type should be JPEG & size should be of 500 KB at the max ) | : [ | Browse *                      |
|                                          | Enter the UTR number / RBI Reference number in the text box                                                                         | :   | 152345189011131458 *          |
|                                          | Confirm The Mandate                                                                                                    | 1   |                               |
|                                          |                                                                                                    |     |                               |
|                                          |                                                                                                    |     |                               |
|                                          |                                                                                                    |     |                               |
|                                          |                                                                                                    |     |                               |

Nothing is more important than to ensure that you transfer the admission fees to university correctly without hassles. If you face any difficulty while processing, or encounter any technical error, please feel free to contact our Student Facilitation Center at number given below.

Student Facilitation Center: 0257-2258418 Email: sfc@nmuj.digitaluniversity.ac

# Thank you